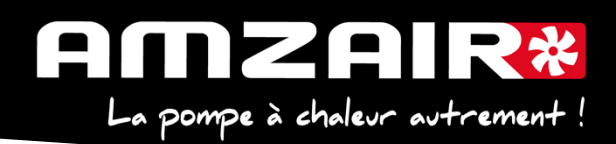

# Notice de changement d'automate µPC → pCOOEM+ avec programme **5.6**

**Objet : Arrêt de fabrication des cartes µPC et remplacement par pCOOEM+**

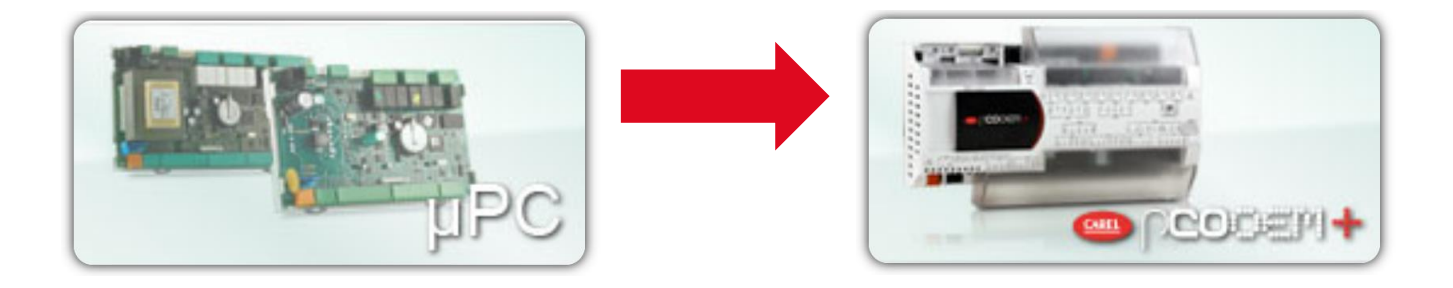

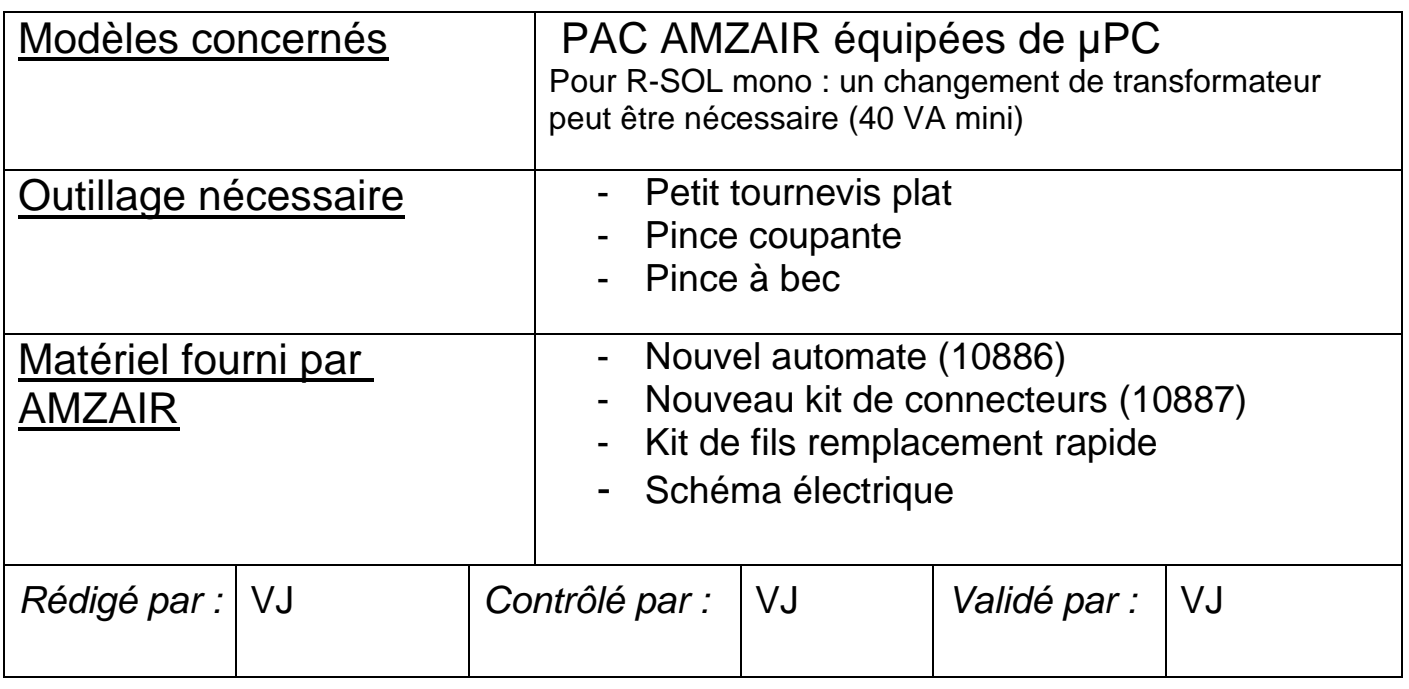

Si besoin, n'hésitez pas à appeler notre service client au 02.98.38.42.50

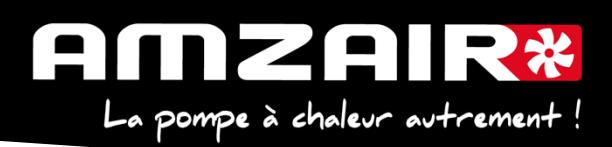

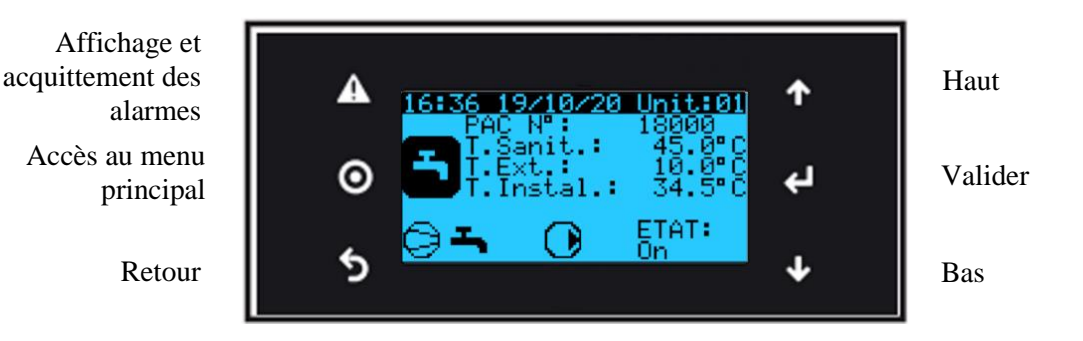

## **Préambule :**

La carte mère de remplacement est livrée avec la version logiciel préchargée mais les paramètres propres à l'installation seront perdus :

**Etape 1 :** Collecter les paramètres et indiquer les valeurs dans le tableau de relevés en page 6 à 10

#### **Procédure** :

### **Etape 2**. Arrêter la PAC

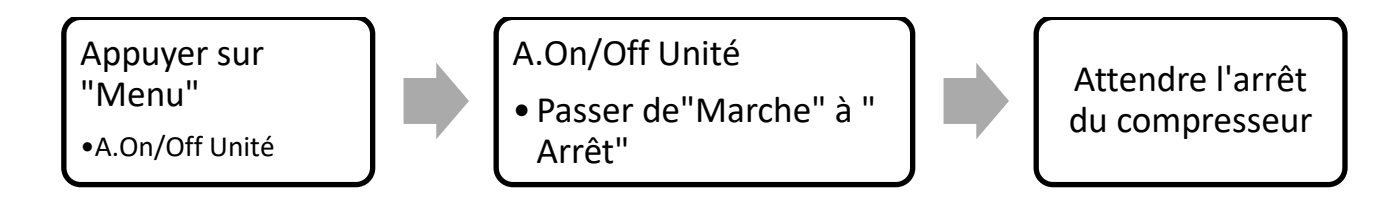

Puis Couper l'alimentation électrique avec les disjoncteurs E0 et E1

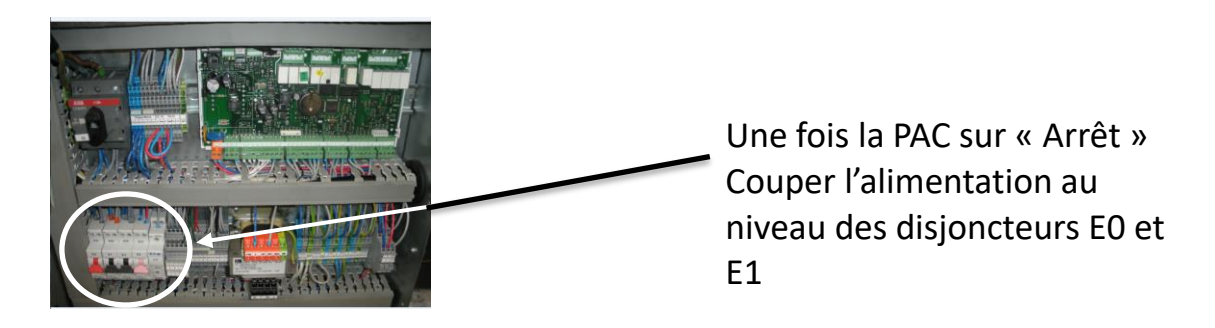

**Etape 3 :** Sur la carte mère (voir page 6) décâbler les sorties C1(présent sur bornier J12), C2(J13), C3(J14) et C4(J15). Supprimer les fils en décâblant également sur le bornier 41 du tableau électrique de la pompe à chaleur

(Ces fils qui ne seront pas réutilisés peuvent être coupés afin de faciliter le retrait)

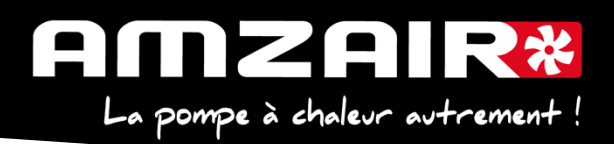

**Etape 4 :** Décâbler les fils raccordés sur les GND des borniers J2 à J5 et J18 si présents. Supprimer les fils en décâblant également sur le bornier 70 / 80 ou 60 du tableau électrique de la pompe à chaleur.

**Etape 5** : Débrancher l'alimentation carte J1, puis les connecteurs J10 et J11. Si présente, débrancher le connecteur carte RS485 (petite carte au milieu carte mère) et débrocher cette dernière de la carte mère. La carte RS485 est à conserver pour remontage sur la nouvelle carte.

**Etape 6 :** Recâbler la nouvelle carte en débranchant / rebranchant un par un les fils et en respectant cette correspondance (voir bornier **µPC** et **pCOOEM+** en annexe):

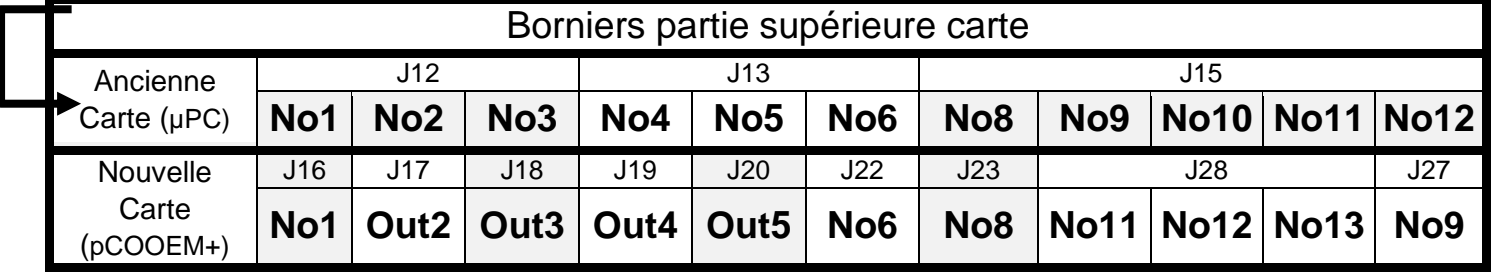

Pour faciliter le recâblage, supprimer les languettes de goulotte (à tourner à 180 ° à l'aide d'une pince à bec) de début J2 à fin J7 et laisser 3 languettes en fin de goulotte

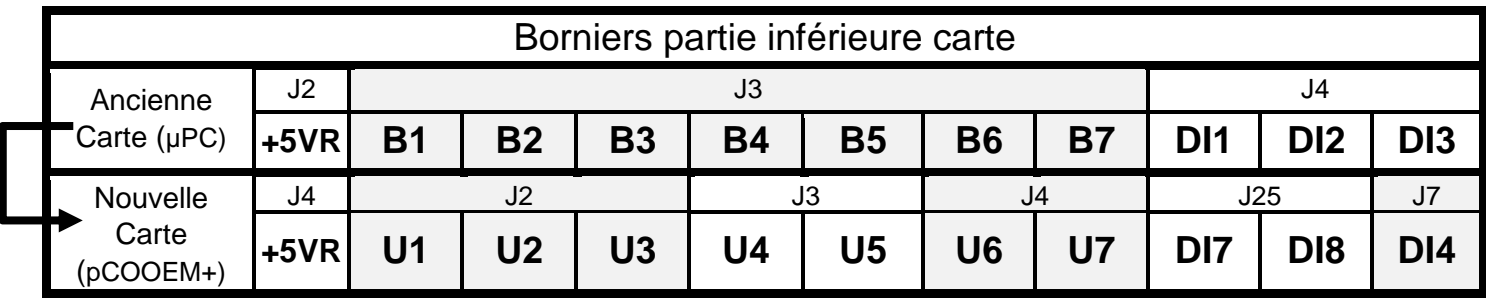

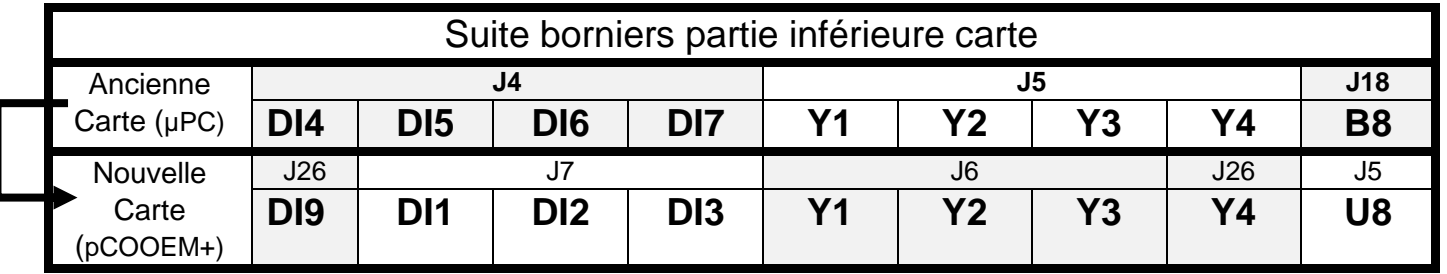

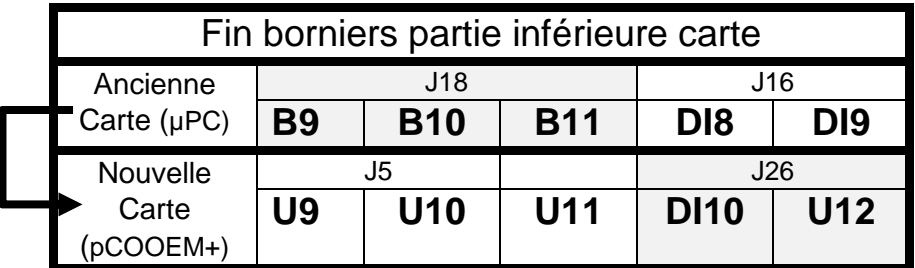

AMZAIR Industrie 521 rue Gustave Eiffel 29 860 Plabennec

Page **3** sur **9**

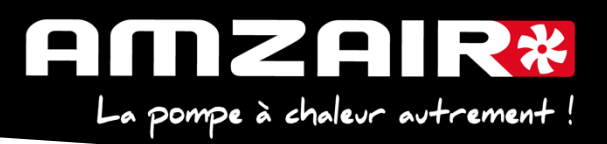

Il ne reste maintenant plus aucun fil de raccordé sur l'ancienne carte.

**Etape 7 :** Déclipser l'ancienne carte de son rail de fixation. Retirer les borniers J3 et J18 afin de pouvoir accéder aux languettes de fixations.

**Etape 8 :** Installer la nouvelle carte, retirer la borne J2 et J6 afin de pouvoir accéder aux languettes de fixations

**Etape 9** : Brancher le câble gris (C1) précablé sur la partie supérieure de la carte sur le bornier 41 et le câble bleu (C2) en 40.

**Etape 10 :** Brancher le câble bleu (GND) précâblé sur la partie inférieure de la carte sur le bornier 60.

Si le bornier 60 n'est pas présent, câbler ce dernier sur la borne 70. Câbler également le câble bleu qui est fourni pour ponter les bornes 62, 70 et 80. Attention ! Ponter 62,70 et 80 comme représenté sur le bornier ci-dessous.

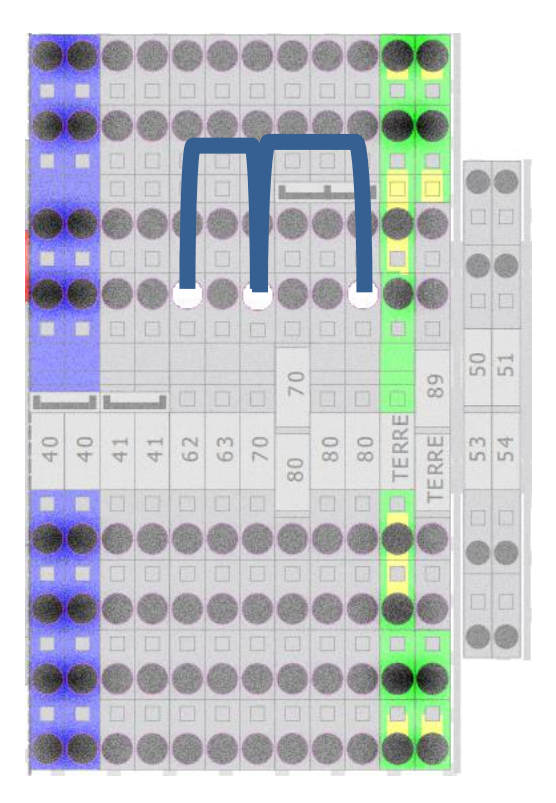

**Etape 11** : Rebrancher le connecteur J1 Le connecteur J10 vient maintenant en J9 et le J11 en J12.

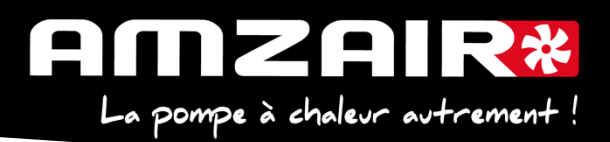

**Etape 12** : Rebrancher la carte RS485 (si présente sur ancienne carte) Tirer sur le cache en plastique translucide en haut à gauche de l'automate et couper la partie perforée pour créer une ouverture (voir ci-dessous)

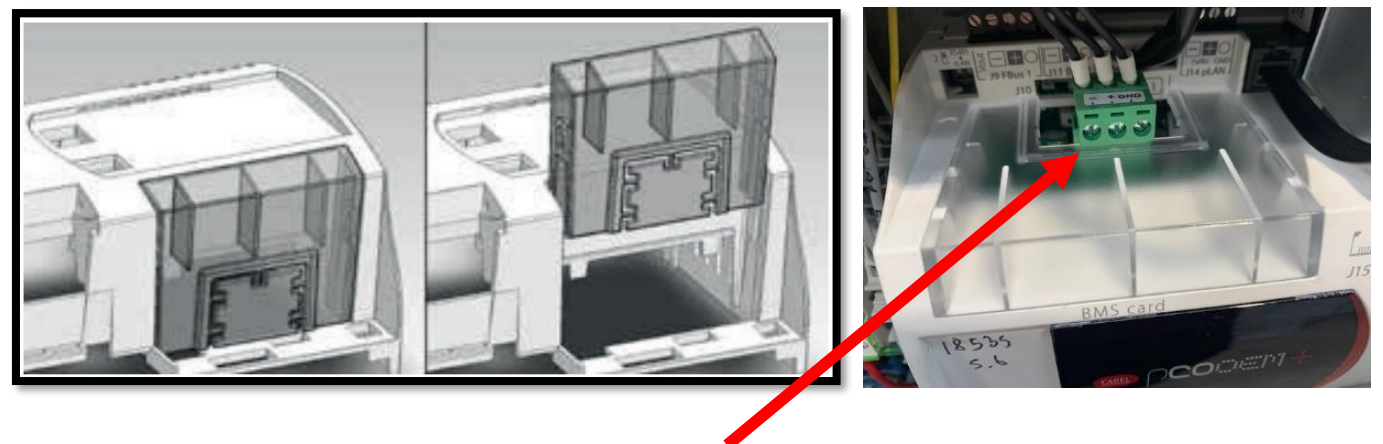

Et brancher le connecteur vert (GND, +,-)

**Etape 13** : Remettre sous tension avec E0 et E1

**Etape 14** : A l'aide du tableau des relevés, reporter les valeurs dans les nouveaux menus pour retrouver les réglages initiaux

**Etape 15 :** Vérifier les valeurs HP, BP, sondes, dans le menu **D** Entrées, sorties : les valeurs doivent êtres stables et cohérentes

#### **Etape 16 : Redémarrer la PAC**

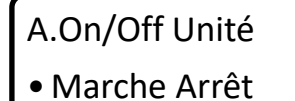

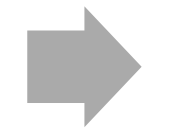

Passer de "Arrêt" à "Marche" et valider.

#### **Fin de la procédure**

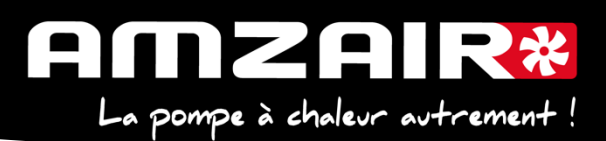

## Emplacement des connecteurs uPC :

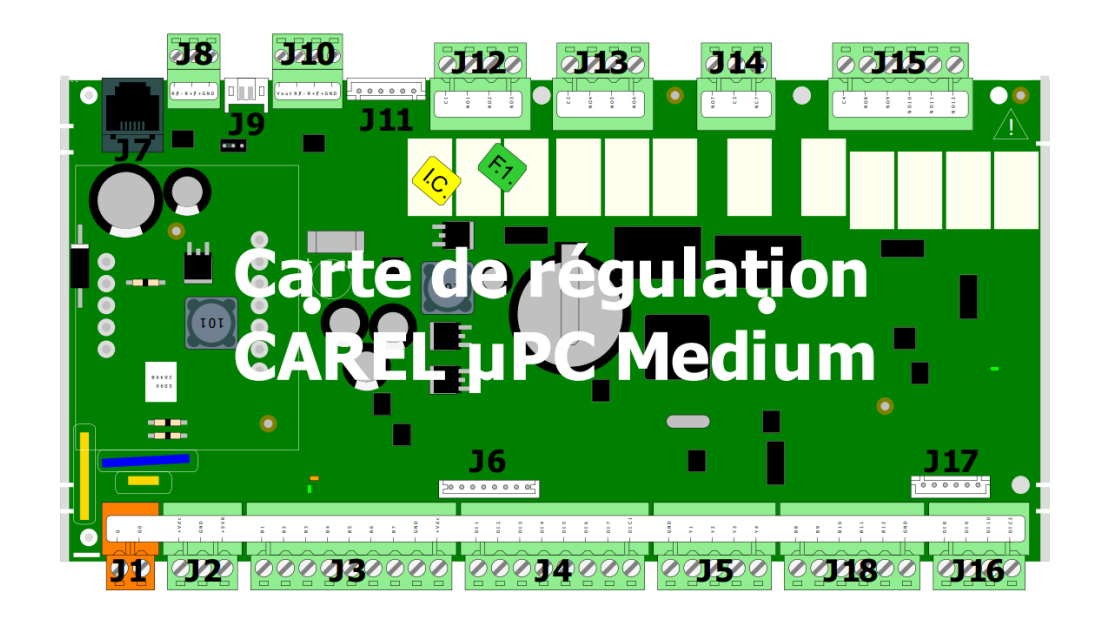

pCOOEM+ :

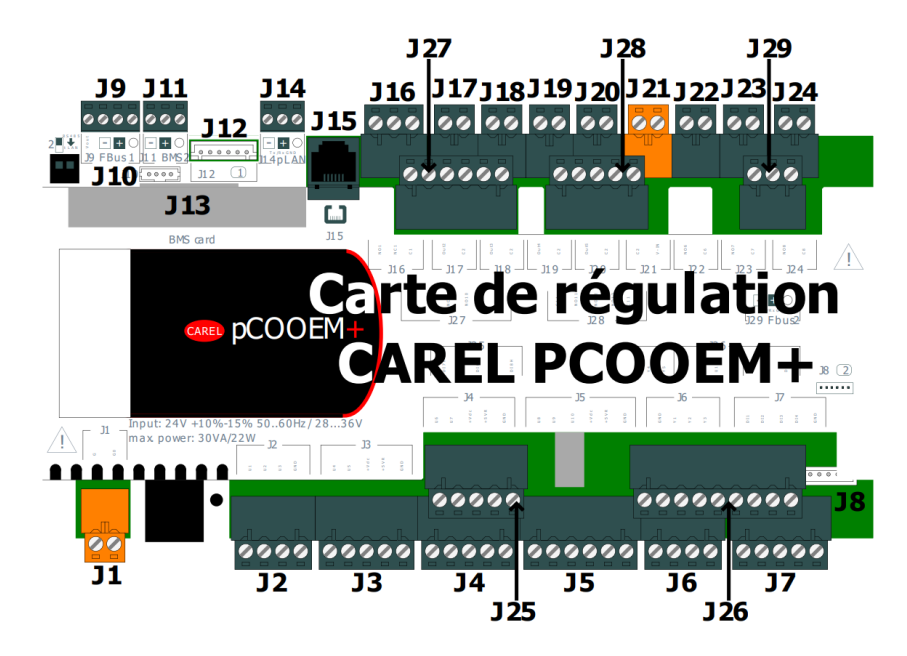

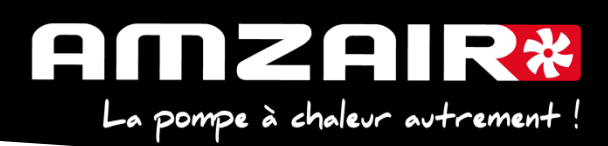

## **Pour connaitre la version installée :**

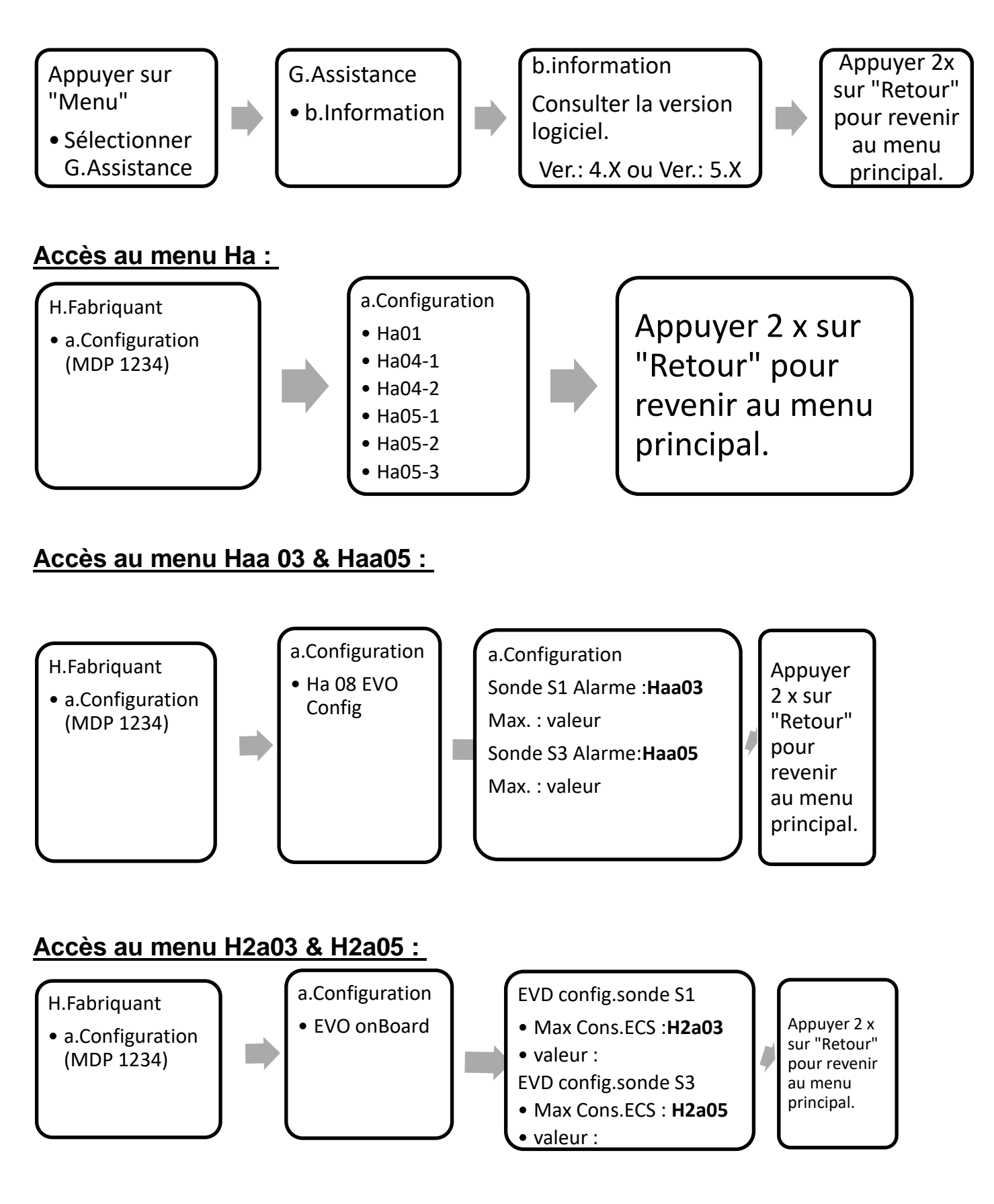

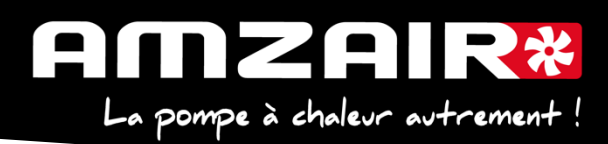

## **Accès au menu Gfa 03:**

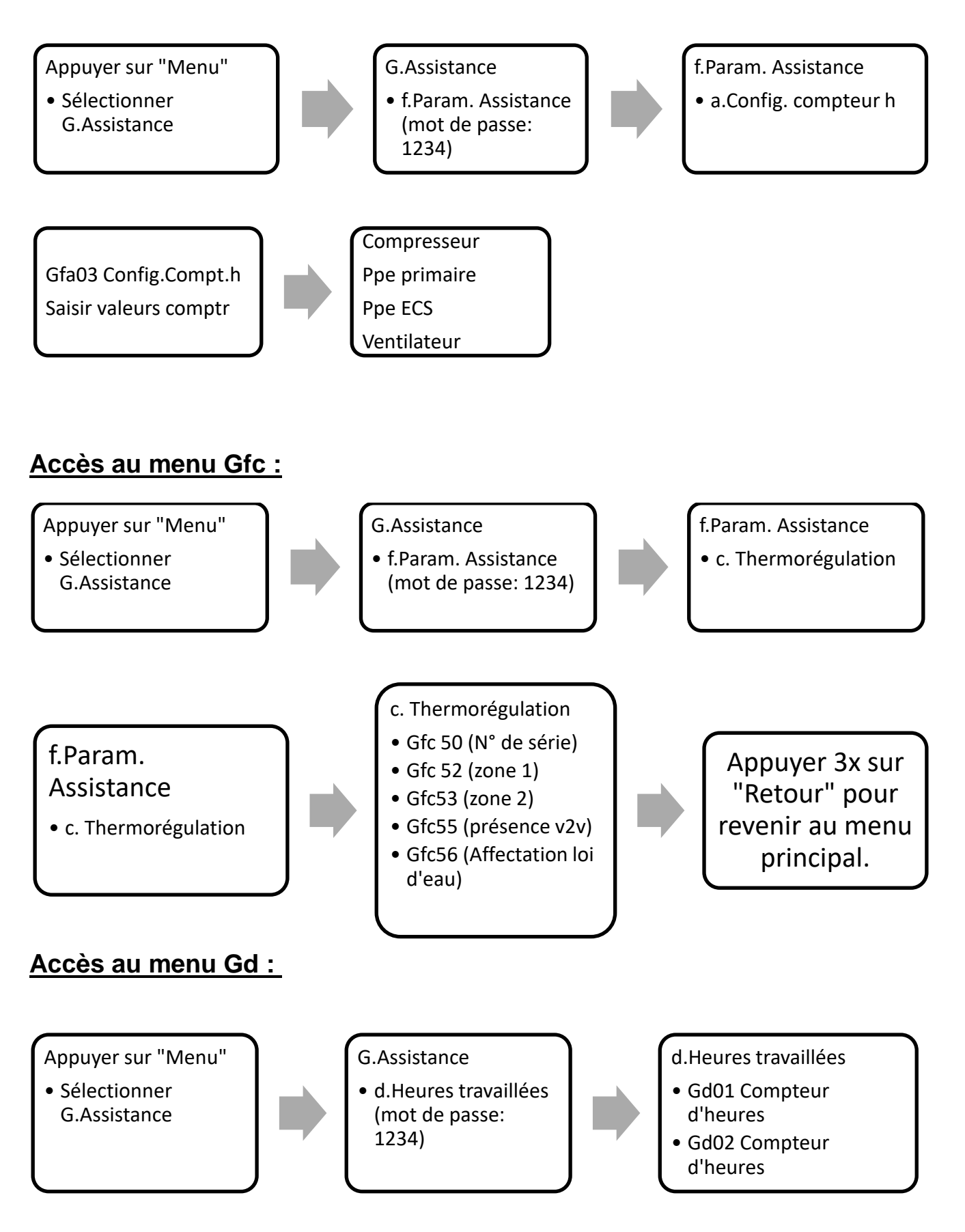

Page **8** sur **9**

# AMZAIR\* La pompe à chaleur autrement!

#### **TABLEAU DE RELEVE PUIS DE REPORT DES PARAMETRES LORS DU PASSAGE EN PROGRAMME 5.6 SUR PAC TOR (SILENZ, TEREO, RENOV)**

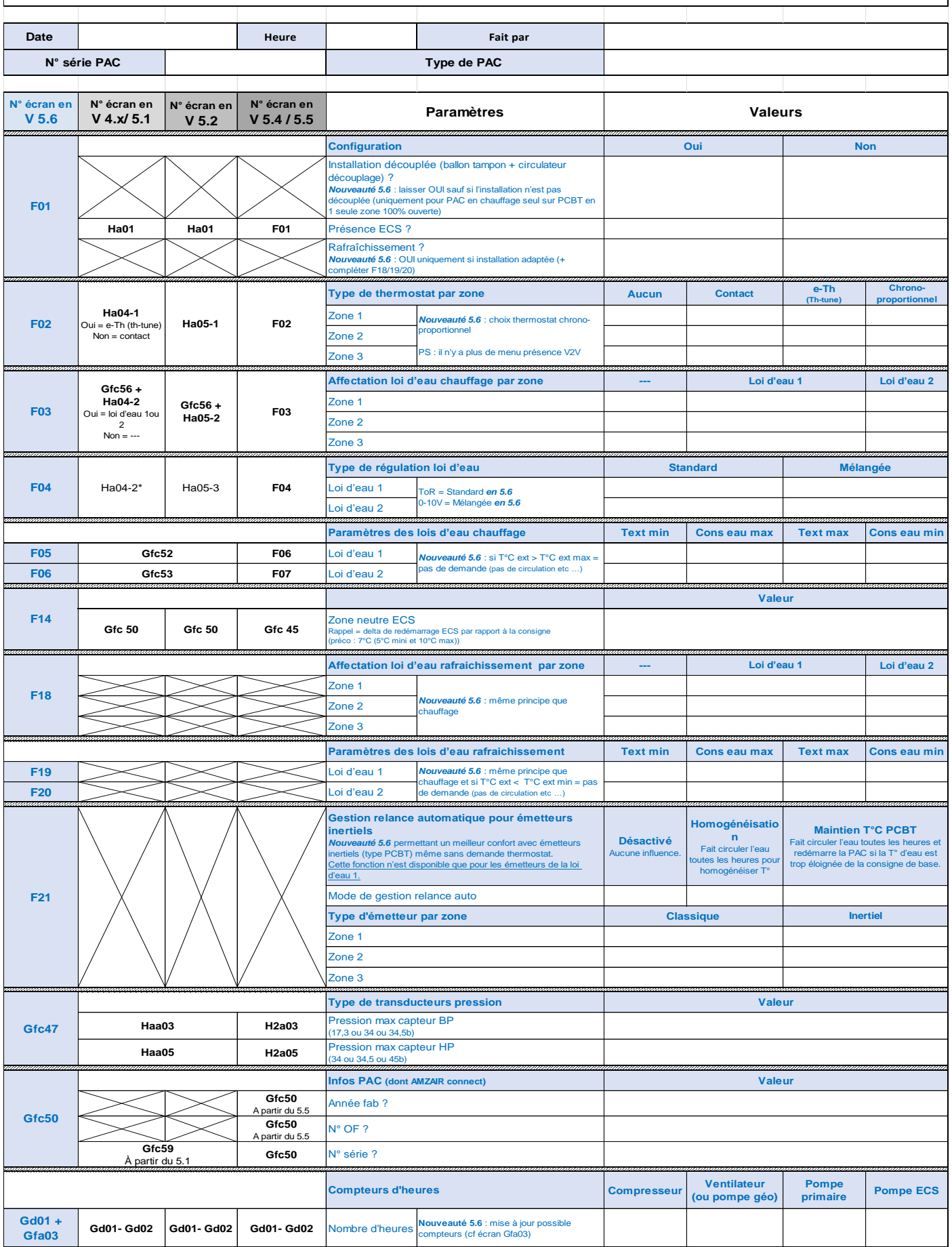

AMZAIR Industrie 521 rue Gustave Eiffel 29 860 Plabennec

Page **9** sur **9**

Notice remplacement Carte Mère µPC par pCOOEM+